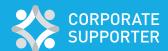

## You support it.

We're digitally recognising it!

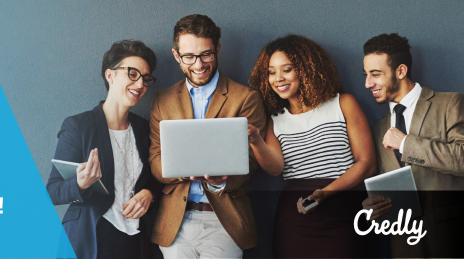

The ANZIIF Corporate Supporter digital badge is a verified, clickable and visual representation of your support to the ANZIIF Corporate Supporter Program. We have partnered with Credly to provide you with a unique and verifiable digital badge to give your organisation true digital recognition.

We recommend issuing your organisation badge to an active organisation admin email address, such as, info@credly.com or marketing@credly.com. This will allow your organisation to create a user account on the Credly platform, allowing you to:

- Provide access to multiple users
- Increase team-wide visibility of the achievement
- Share the badge to the organisation's social media pages
- Provide consistent visibility regardless of employee turnover.

## Accept it.

## Follow this step-by-step guide:

If your organisation already has an account with Credly please use an email address already associated with that account.

- 1. The individual you indicated as the organisation representative will receive an email from Credly (admin@credly.com) with instructions to claim the badge on behalf of your organisation.
- 2. Accept the badge:
  - If the organisation email has already been registered with Credly, then you will just need to sign in to accept the badge
  - If the email address has not already been registered with Credly, then you will be prompted to create an account and confirm the email address
- 3. Once you have signed in, you can accept the badge on behalf of your organisation

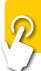

For more detailed instructions, watch the following videotutorial on how to accept and manage your digital. badge

## Share it.

Once you have claimed the badge, you will see a sharing feature in your organisations Credly profile.

- Upon acceptance of the badge, you will will be prompted to share the badge on behalf of your organisation
- 2. You can connect your organisation's social media accounts and share the badge to networks
- 3. You can also use the embed code or image download to feature the badge on your company website and email signatures.

If your organisation is already an issuer on the Credly Platform, the badge will appear on the organisation's profile page under the "Earned" tabs.

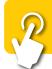

For more information on ANZIIF's Digital Badges visit anziif.com/badges

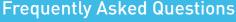

For more information, please read the  $\underline{\sf FAQ's}$  on our website or visit Credly at support.credly.com

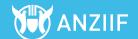